# Chronique 1

# Couleurs en IAT<sub>EX</sub>

Comment gérer les couleurs en L<sup>AT</sup>FX? Voi
i un sujet que l'on va traiter i
i de manière presque exhaustive.

## $1.1$ Un peu de théorie

#### 1.1.1 Synthèse additive

En synthèse additive, on part du noir (absen
e de toute ouleur) puis on a joute soit du rouge, soit du vert, soit du bleu ou toute ombinaison de es trois ouleurs.

L'addition du vert et du bleu donne le cvan, celle du rouge et du bleu donne le magenta, celle du rouge et du vert donne le jaune. Enfin l'addition du rouge, du vert et du bleu donne le blanc.

#### $1.1.2$ Synthèse soustractive

En synthèse soustractive, on part du blanc et on filtre pour obtenir toutes les couleurs par sous-

- un filtre cyan laisse passer le vert et le bleu et élimine la composante rouge;
- un filtre magenta laisse passer le rouge et le bleu et élimine la composante verte;
- un filtre jaune laisse passer le rouge et le vert et élimine la composante bleue.

On dit que les couleurs rouge et cyan, vert et magenta, bleu et jaune, sont complémentaires.

# 1.1.3 Couleurs primaires

On appelle donc couleurs primaires soit les couleurs rouge-vert-bleu, soit les couleurs cyan-magentajaune. Ces deux systèmes permettent de re
onstruire toutes les autres ouleurs.

### $1.2$ Package color

Tout d'abord, on charge l'extension color en entrant \usepackage{color} dans le préambule du do
ument, si e n'est pas déjà fait.

Ou pas! comme on verra au début du paragraphe suivant...

# 1.2.1 Couleurs prédénies

Le package color définit six couleurs :

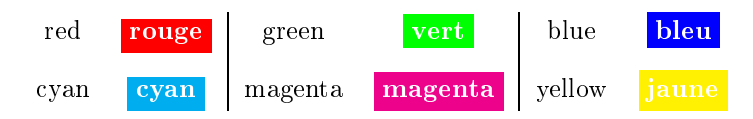

auxquelles on peut rajouter le noir (black) et le blanc (white).

# 1.2.2 Instru
tions

\color

C'est l'instruction \color qui fixe la couleur du texte courant; pour écrire un paragraphe en rouge, il suffit de taper :

```
\color{red}
                            % Pour écrire en rouge
Texte écrit en rouge
Texte toujours écrit en rouge
\color{black} % Pour revenir en noir
```
Un seul paramètre pour *\color* : le nom de la couleur que l'on veut utiliser.

# \textcolor

Quand on n'a qu'un mot ou un bout de phrase à écrire dans une autre couleur, par exemple en rouge, on utilise plutôt \textcolor comme instruction. Voi
i e qu'il faut taper pour obtenir ette phrase :

Quand on n'a qu'un mot ou un bout de phrase à écrire dans une autre couleur, \textcolor{red}{par exemple en rouge}, on utilise plutôt \textcolor comme instruction.

Deux paramètres pour *\textcolor* : le nom de la couleur à utiliser, le texte que l'on veut é
rire dans ette ouleur.

## \page
olor

Pas de surprise pour cette instruction, elle remplit la page de la couleur que l'on veut : \page
olor{rouge} % applique un fond rouge <sup>à</sup> la page ourante

Un seul paramètre pour *\pagecolor* : le nom de la couleur que l'on veut utiliser comme fond de page.

#### \definecolor  $\ddot{\phantom{a}}$  olorithm in the contract of the contract of the contract of the contract of the contract of the contract of the contract of the contract of the contract of the contract of the contract of the contract of the c

Comme on peut trouver que six couleurs ce n'est pas suffisant, on peut en redéfinir d'autres et les utiliser avec les instructions \color, \textcolor, \pagecolor ou celles que l'on verra par la suite.

L'instruction \definecolor est basée sur trois modèles que l'on va détailler; le nom du modèle se pla
e en deuxième paramètre.

# gray

Ce modèle permet de dénir de nouvelles nuan
es de gris et s'utilise ainsi : \definecolor{nom}{gray}{coefficient}

Le coefficient est un nombre décimal compris entre 0 et 1 qui indique le pourcentage

de blanc dans le noir; ainsi le coefficient 0 donnera du noir, et le coefficient 1 donnera du blan
.

Par exemple \definecolor{grisfoncé}{gray}{0.35} définit la couleur grisfoncé. \text
olor{grisfon
é}{gris fon
é} donne gris fon
é

# rbg pour Red Green Blue

Ce modèle permet de dénir une ouleur en fon
tion de ses omposantes en rouge, vert, bleu (
ouleurs primaires) :

\definecolor{nom}{rgb}{coeff\_rouge, coeff\_vert, coeff\_bleu} Les trois coefficients sont des nombres décimaux compris entre 0 et 1 qui indiquent respectivement le pourcentage de rouge, de vert et de bleu ; ces coefficients doivent être séparés par une virgule et la somme des trois nombres peut dépasser 1. Ainsi {1, 0, 0} donne le rouge, {0, 1, 0} donne le vert et {0, 0, 1} donne le bleu, {0, 1, 1} donne le yan, {1, 0, 1} donne le magenta et {0, 1, 1} donne le jaune. Par exemple \definecolor{couleur1}{rgb}{0.5,0.5,0} définit la couleur couleur1 et \definecolor{couleur2}{couleur2}{0,0,5,0,5} définit la couleur couleur2.

\textcolor{couleur1}{couleur 1} donne couleur 1

\textcolor{couleur2}{couleur 2} donne couleur 2

Enfin \definecolor{couleur3}{rgb}{1,1,1} donne le blanc et \define
olor{
ouleur4}{rgb}{0,0,0} donne le noir.

Mais comment s'y retrouver dans toutes ces combinaisons de couleurs?

Je vous conseille le très bon document de ARNAUD GAZAGNES qui s'intitule :

## $\mathbb{P}\mathbb{T}_{F}X...$  pour le prof de maths!

Au paragraphe 3.12 de la version du 17 mars 2013, vous verrez un bel aperçu de ouleurs. On peut télé
harger le hier en pdf à l'adresse :

<http://math.univ-lyon1.fr/irem/IMG/pdf/LatexPourProfMaths.pdf>

## cmyk pour Cyan Magenta Yellow blacK

On peut aussi utiliser le deuxième système de couleurs primaires cyan, magenta, jaune (yellow) auxquelles on a rajouté le noir (black représenté par la lettre k); d'où le modèle cmyk.

Ce modèle permet de définir une couleur en fonction de ses composantes en cyan, magenta, jaune et noir :

## \definecolor{nom}{cmyk}{c\_cyan, c\_magenta, c\_jaune, c\_noir}

Tout fonctionne exactement comme avec le modèle rgb sauf qu'il faut quatre coeffiients entre 0 et 1 omme troisième paramètre au lieu de trois.

## Précisions sur \color et \textcolor

Maintenant qu'on a vu la réation de ouleur en utilisant un modèle, on va voir que l'on peut utiliser une ouleur sans dénir son nom, par exemple si on ne veut l'utiliser qu'une seule fois ; il y a en eet une autre syntaxe pour les deux instru
tions \
olor et \text
olor.

- Pour \color
	- $\color[gray]$  {k} définit comme couleur par défaut la couleur gris contenant  $k\%$  de blanc:
	- $\color[rgb]$  {a b c} définit comme couleur par défaut la couleur contenant a % de rouge,  $b\%$  de vert et  $c\%$  de bleu;
	- \color[cmyk]{a b c d} définit comme couleur par défaut la couleur contenant  $a\%$ de cyan,  $b\%$  de magenta,  $c\%$  de jaune et  $d\%$  de noir.
	- On remet le noir par défaut en tapant l'instruction \color{black}.
- Pour \textcolor

ça fon
tionne exa
tement de la même façon que olor :

l'instruction \textcolor[rgb]{0.8 0 0}{texte} écrit le mot texte en rouge foncé.

## \colorbox

L'instruction \colorbox dessine une boîte dont on peut déterminer la couleur de fond et dans laquelle on écrit un texte qui est dans la couleur courante :

\
olorbox{
ouleur}{texte}

Ainsi \colorbox{yellow}{texte} va donner texte ce qui peut simuler un surlignage fluo.

Deux paramètres pour \colorbox : le nom de la couleur que l'on veut utiliser comme fond pour la boîte et le texte que l'on veut é
rire dans la boîte.

On peut combiner \colorbox avec \textcolor par exemple pour écrire un texte blanc sur fond rouge; ainsi \colorbox{red}{\textcolor{white}{texte blanc sur fond rouge}} donne :

texte blanc sur fond rouge

#### \fcolorbox  $\sim$  or box  $\sim$  or box  $\sim$  or box  $\sim$  or box  $\sim$

Un peu plus complète que \colorbox, l'instruction \fcolorbox dessine une boîte dont on peut déterminer la ouleur du adre, la ouleur de fond et dans laquelle on é
rit un texte qui est dans la couleur courante; on peut retenir que la lettre f de fcolorbox signifie frame (
adre) :

\fcolorbox{couleur du cadre}{couleur du fond}{texte}

Ainsi \fcolorbox{black}{yellow}{texte} va donner texte

Ce sont donc trois paramètres qui suivent l'instruction \fcolorbox : le nom de la couleur que l'on veut utiliser omme adre pour la boîte, le nom de la ouleur que l'on veut omme fond et le texte à en
adrer.

On peut également combiner \fcolorbox avec \textcolor par exemple pour écrire un texte bleu sur fond vert, avec un cadre noir;

\f
olorbox{bla
k}{green}{\text
olor{white}{texte bleu sur fond vert}} donne :

texte bleu sur fond vert

J'utilise aussi \f colorbox pour dessiner ceci :  $\qquad \qquad$  0

pour signifier dans un tableau de variations qu'une fonction continue et strictement croissante passe par  $0:$  il suffit de placer au bon endroit une boîte dont le fond et le cadre sont blancs :  $\pi = \frac{arrowsize=3pt 2}{-}(-0.5, -0.2)(1, 0.4)\text{colorbox{white}}{which is }$ 

Ne pas oublier que \psline est une instruction qui nécessite l'extension pstricks dont on va (re)parler maintenant.

### $1.3$ Package pstricks-add

Quand on dessine des figures de géométrie ou qu'on trace des courbes, on peut utiliser l'extension pstricks (c'est mon cas); il suffit d'entrer dans le préambule : usepackage {pstricks-add} (version omplète de pstri
ks). On en a déjà parlé.

Pourquoi cette extension dans une chronique consacrée aux couleurs?

Parce qu'elle contient (ou charge) l'extension color et permet des possibilités supplémentaires; il est donc inutile de charger l'extension color si on travaille en pstricks!

La conséquence de cette compatibilité fait que tout ce qui a été dit dans le paragraphe précédent reste vrai en ayant chargé l'extension pstricks-add à la place de color.

# 1.3.1 Couleurs prédénies et utilisation

En plus des six couleurs définies par l'extension color, du noir et du blanc, l'extension pstricks-add définit deux niveaux de gris : darkgray (gris foncé) et lightgray (gris clair).

Une première amélioration de l'extension pstricks-add est que l'on peut se passer de l'instruction \textcolor; en effet, pour écrire un mot ou un bout de phrase dans une autre couleur que celle du texte courant, il suffit de placer le texte entre accolades et de définir la couleur au début des  $accolades:$ 

{\darkgray gris fon
é} é
rira gris fon
é

Mais on ne peut utiliser cette fonctionnalité qu'avec les couleurs prédéfinies et pas avec les couleurs définies par *\definecolor*.

Mais peut-être y a-t-il un nouveau mode de définition de couleurs avec pstricks-add et que cette technique fonctionnera avec ces couleurs définies d'une nouvelle façon?

#### 1.3.2 Définition de nouvelles couleurs

Quatre nouvelles instructions permettent de définir de nouvelles nuances de gris ou de nouvelles couleurs sous pstricks-add.

## \newgray

Cette instruction permet de définir ses propres nuances de gris; elle nécessite deux paramètres : le nom de la ouleur, le pour
entage de blan que l'on met dans le noir pour faire du gris.

\newgray{mongris}{0.2} dénit un gris à 20 %.

On l'utilise ainsi :

{\mongris texte en gris} donne texte en gris

# \newrgb
olor

C'est l'instruction que j'utilise pour créer de nouvelles couleurs.

Elle nécessite deux paramètres : le nom de la nouvelle couleur, les trois composantes rougevert-bleu sous forme de trois nombres dé
imaux entre 0 et 1 séparés par un espa
e. Ainsi \newrgbcolor{brun}{0.6 0.2 0} définit le brun que l'on écrit {\brun brun}.

L'instruction \renewrgbcolor n'existe pas; si on souhaite modifier la couleur brun, par exemple en y rajoutant un peu de rouge, il suffit de la redéfinir :

\newrgb
olor{brun}{0.7 0.2 0}

# \new
myk
olor

Voici la syntaxe de l'instruction \newcmvkcolor :

\newcmykcolor{nom\_couleur}{c\_cyan c\_magenta c\_jaune c\_noir}

où c cyan, c magenta, c jaune et c noir sont respectivement les coefficients de cyan, de magenta, de jaune et de noir dans la nouvelle ouleur.

Le mode d'emploi officiel de pstricks-add précise que la définition des couleurs au moyen de ette instru
tion peut poser des problèmes en PostS
ript ; laissons tomber !

# \newhsbcolor

Voici la syntaxe de l'instruction \newhsbcolor :

\newhsb
olor{nom\_
ouleur}{teinte saturation intensité}

où teinte (Hue), saturation (Saturation) et intensité (Brightness) sont des nombres décimaux entre 0 et 1.

Et comme la documentation officielle de pstricks-add qualifie l'emploi de l'instruction \newhsb
olor de not re
ommended, on ne passera pas plus de temps sur le sujet...

## Noir et blanc  $1.4$

Je vous livre une petite astu
e que j'emploie de temps en temps ; on l'améliorera dans une future hronique ave des dénitions de variables.

On souhaite faire un petit lexique de formules mathématiques rangées dans un tableau et faire réciter ces formules à des élèves en ne leur donnant qu'une partie du tableau.

On crée un tableau avec quelques formules :

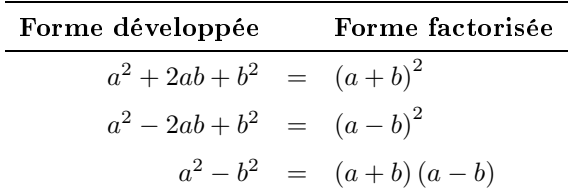

et on voudrait rapidement présenter à des élèves e tableau à remplir :

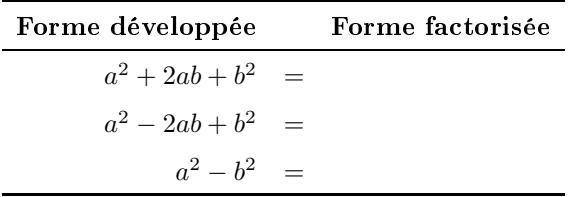

sans rien effacer, bien sûr !

Il suffit de définir une couleur (hhh), d'écrire le texte de la colonne à cacher (la troisième ici) dans ette ouleur et de mettre alternativement ette ouleur soit en noir, soit en blan :

```
\newrgb
olor{hhh}{0 0 0} % (0 0 0) pour noir et (1 1 1) pour blan

\renew
ommand{\arraystret
h}{1.5} % augmente la hauteur des lignes
\begin{cases} \text{array} & \text{if } r \in l \end{cases}\hline
\textbf{Forme développée} & & \textbf{Forme factorisée} \\
\hline
a^2+2ab+b^2 & = & \hhh \(a+b\)^2 \\
a^2-2ab+b^2 k = k \hbar \ (a-b)^2 \ \iotaa^2-b^2 & = & \hhh \(a+b\)\(a-b\) \\
\hline
\end{array} $
\renew
ommand{\arraystret
h}{1} % remet les lignes à la hauteur standard
```
Vous avez peut-être remarqué que je n'ai pas écrit {\hhh expression} entre accolades, mais \hhh expression sans les accolades; elles sont en effet superflues dans une cellule d'un tableau.

Et vous avez certainement compris ce qu'il fallait modifier pour pouvoir obtenir :

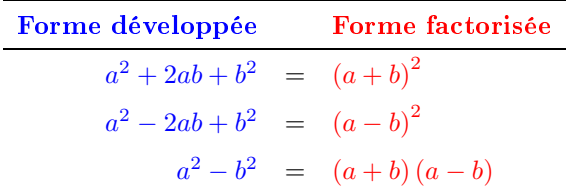

On peut utiliser ce truc pour créer des textes « à trous ».